# *Quick Guide of NaviViewerMt*

## **Overview**

NaviViewerMt is a GPS/GNSS viewer tool developed by NaviSys Technology Corp. NaviSys keeps the use of NaviViewerMt as simple as possible. The use of NaviViewerMt is very straightforward except following obscure functions.

# Set the correct COM port, Baud Rate, and then Click Open Port.

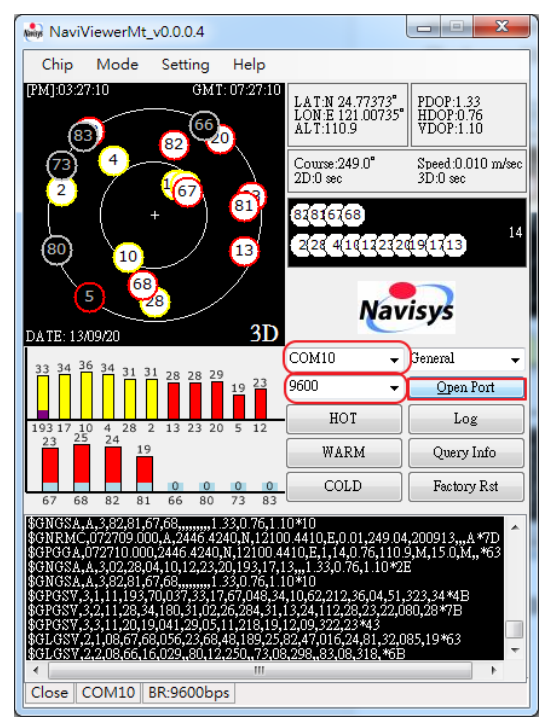

**Note.** If the setting is correct, GPS is connected to the PC/NB and there is no output, please click "Close Port" and then "Open Port" again.

# **Clicks and Double Clicks**

1. Click on the Radar Window, it allows toggling (turning on or off) the direction (North, East, South, West) and cross-line indication. Double clicks toggles the normal/shrunk NaviViewerMt. E.g. click on following window

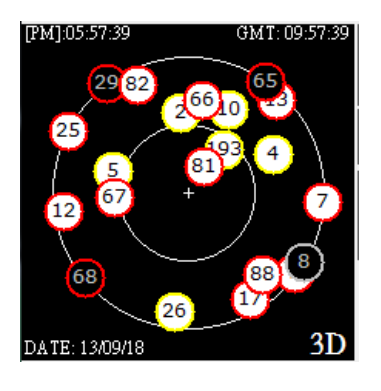

Get

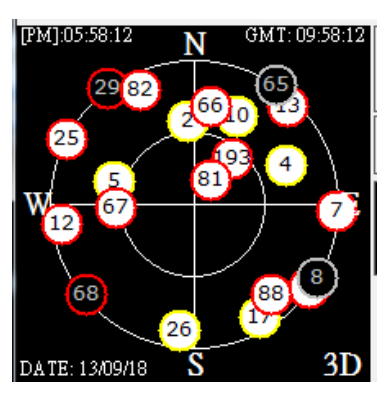

If double click, get the shrunk viewer.

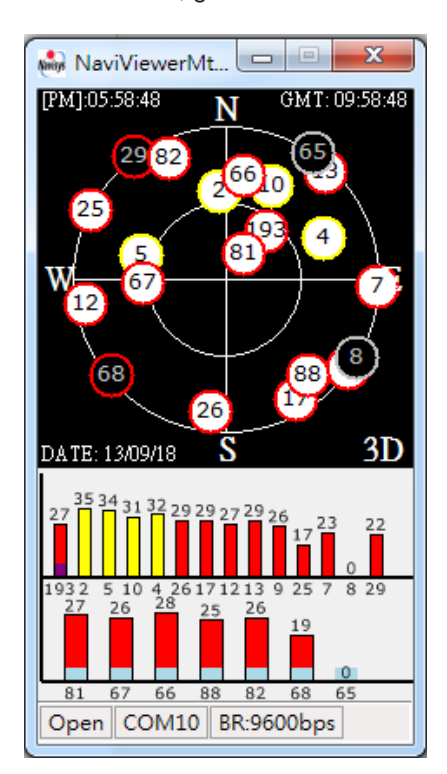

l

**NaviSys Technology Corp.** http://www.navisys.com.tw/ Tel : +886-3-5632598 Fax: +886-3-5632597 Sales contact: sales @navisys.com.tw Technical support: [support@navisys.com.tw](mailto:support@navisys.com.tw) Address: 2F, No.56, Park Ave. II, Science-Based Industrial Park, Hsinchu 300, Taiwan (R.O.C.)

# *NaviSys Technology - Your Location Partner Quick Guide of NaviViewerMt*

2. Click on display console, display suspends.

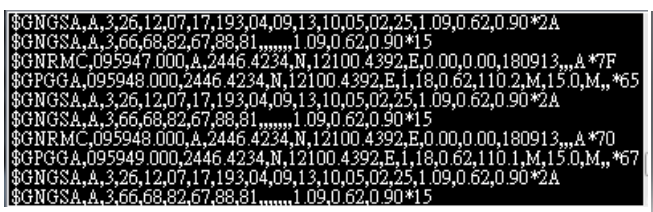

One more click resumes display.

3. Two times of double clicks or 4 quick clicks makes it enters command mode. It waits for command input until the Enter key is sent.

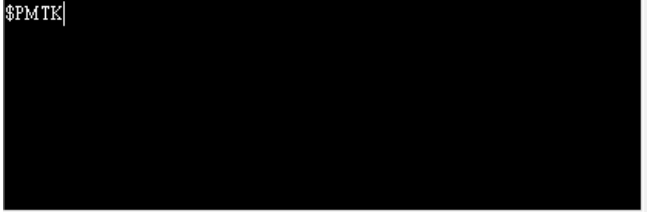

For example, following command will disable GGA, GSA, GSV, VTG, ZDA output and set RMC to output once every fix. (RMC only)

### **\$PMTK314,0,1,0,0,0,0,0,0,0,0,0,0,0,0,0,0,0,0,0\*29**

- Please note that console will append checksum to your
- command input and thus "\*29" could be omitted.

Following command will output GLL, RMC, VTG, GGA,

GSA, ZDA once every fix; GSV once every 5 fixes.

#### **\$PMTK314,1,1,1,1,1,5,0,0,0,0,0,0,0,0,0,0,0,1,0\*2D**

\$PMTK301,2\*2E (Set DGPS source to SBAS)

\$PMTK301,1\*2D (Set DGPS source to RTCM)

- \$PMTK301,0\*2C (No DGPS source)
- \$PMTK313,1\*2E (SBAS enable)
- \$PMTK313,0\*2F (SBAS disable)

Following commands are for different TTFF start tests:

- \$PMTK101\*32 (Hot Start)
- \$PMTK102\*31 (Warm Start)
- \$PMTK103\*30 (Cold Start)
- \$PMTK104\*37 (Factory Reset)

# **NMEA Sentences Selection**

1. Click on Setting => NMEA

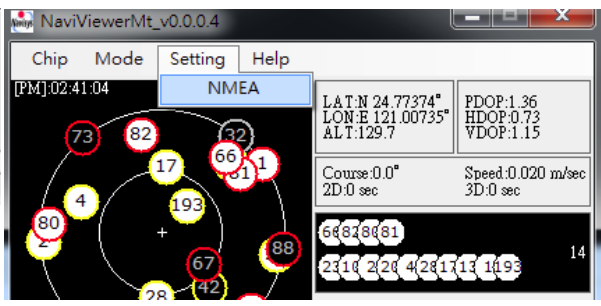

Get following left.

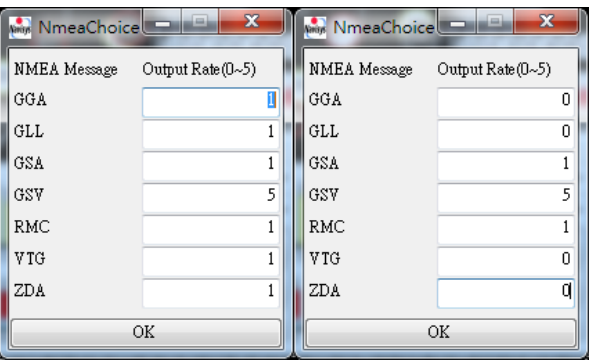

Change it to above right and click on OK. It outputs GSA, RMC every second and GSV every 5 seconds.

# **Baud Rate Change**

Change the baud rate to 9600: Enter following

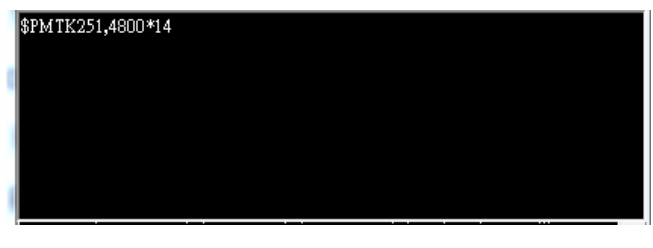

and the output stops since the baud rate has been changed. Please close and reopen with new baud rate. Following is a summary for different baud rate settings:

l

: \$PMTK251,4800\*14 : \$PMTK251,9600\*17 : \$PMTK251,19200\*22 : \$PMTK251,38400\*27 : \$PMTK251,115200\*1F **Log** 

NaviSys Technology Corp. http://www.navisys.com.tw/ Tel : +886-3-5632598 Fax: +886-3-5632597 Sales contact: [sales@navisys.com.tw](mailto:sales@navisys.com.tw) Technical support: [support@navisys.com.tw](mailto:support@navisys.com.tw) Address: 2F, No.56, Park Ave. II, Science-Based Industrial Park, Hsinchu 300, Taiwan (R.O.C.)

*NaviSys Technology - Your Location Partner Quick Guide of NaviViewerMt*

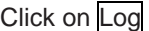

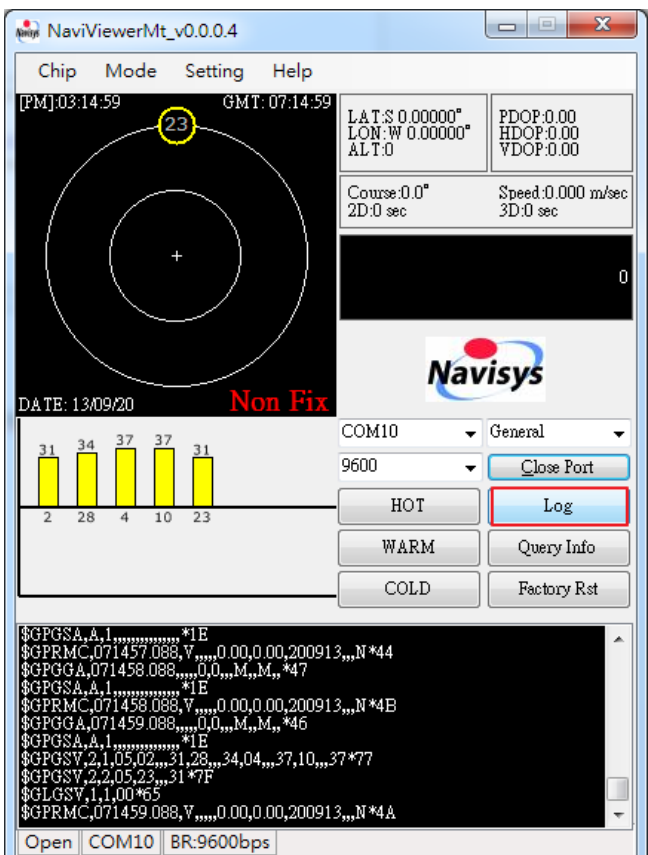

Open the window and save log file

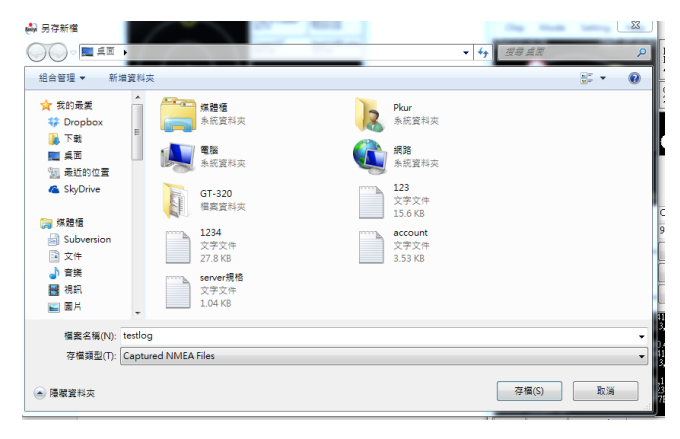

# **Stop Log**

Click on Stop Log

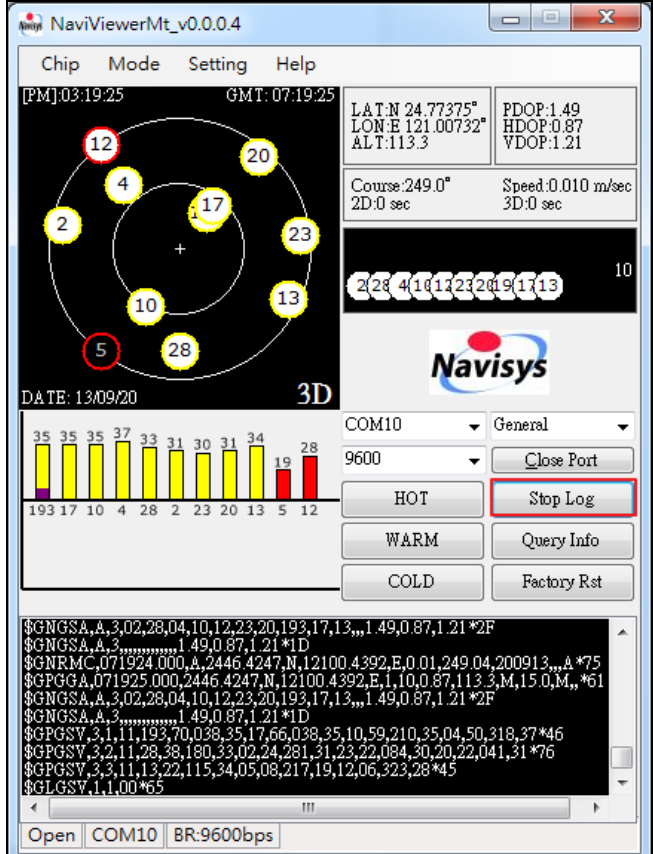

Open the log file by an edit tool.

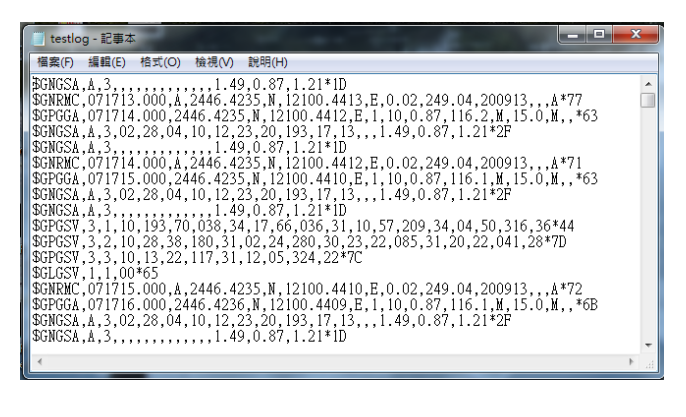

l